# **ПОКРОКОВА ІНСТРУКЦІЯ З ВИКОРИСТАННЯ ПОРТАЛУ «НОВІ ЗНАННЯ»**

**Електронний журнал та щоденник в початковій школі**

> **КЗ «Зміївський ліцей №2 ім.І.П.Волка» учитель 3-В класу Глоба Світлана Анатоліївна**

## **Отримання доступу до порталу і вхід**

## **ГОЛОВНА СТОРІНКА САЙТУ**

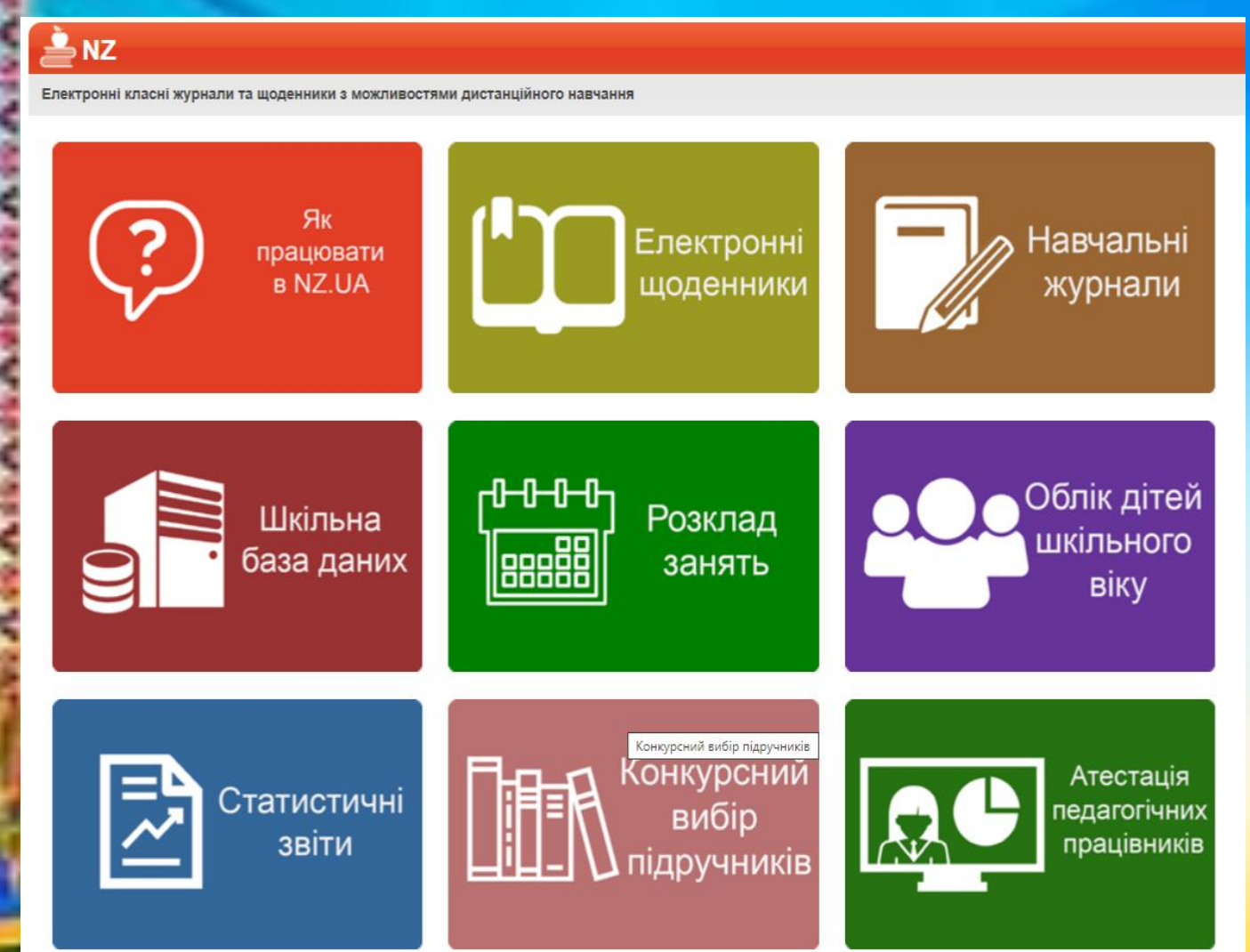

Отримавши персональні логін та пароль від адміністратора, введіть їх на головній сторінці порталу у блоці «Вхід на сайт».

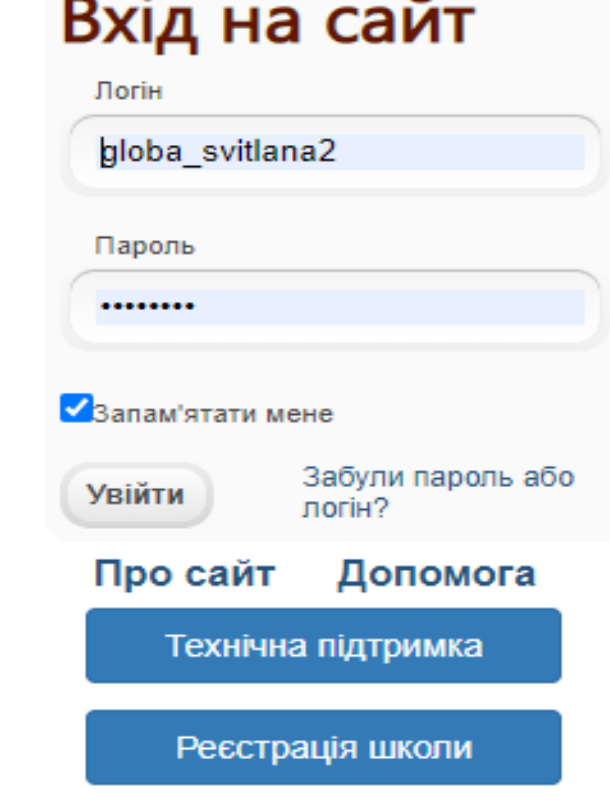

# РОБОТА З ЖУРНАЛОМ

Ш

B

 $\sim$ 

÷.

 $\mathbb{B}$  )

 $\bullet$ 

业

 $\overline{\mathsf{M}}$ 

业

Семестр: 2022-2023 [1], 21.08.2022 - 29.06.2023 (поточний) У

Фільтр журналів Останні журнали Н Головна Іноземна мова (англійська мова) - 3-В<br>Інформатика - 3-В(I) Bci  $\sqrt{}$ Клас Bci  $\overline{\mathbf{v}}$ Предмет Фізична культура - 3-В |■ Профіль  $\equiv$  Новини Створити новий журнал Оберіть журнал: Відвідуваність Зведені звіти 印 Журнали Дизайн і технології  $3 - B$ Іноземна мова (англійська мова)  $3 - B$ А  $3 - B(1)$ Інформатика  $3-B(II)$ **<u> В</u>** Друзі Літературне читання  $3-B$ ■ Повідомлення **Marewe** Мистецтво: музичне мистецтво  $3 - B$ 业 Спільноти Мистецтво: образотворче мистецтво  $3 - B$ ■ Звіти  $3 - B$ Українська мова  $3 - B$ Фізична культура ■ Документи Я досліджую світ  $3-B$ **Л** Діаграми **В** Адміністратор Облік проведення навчальних екскурсій та практики  $3-B$ Облік проведення бесід, інструктажів, заходів з безпеки  $3-B$ ₹ Навчання життєдіяльності

Електронні класні журнали та щоденники з можливостями дистанційного навчання

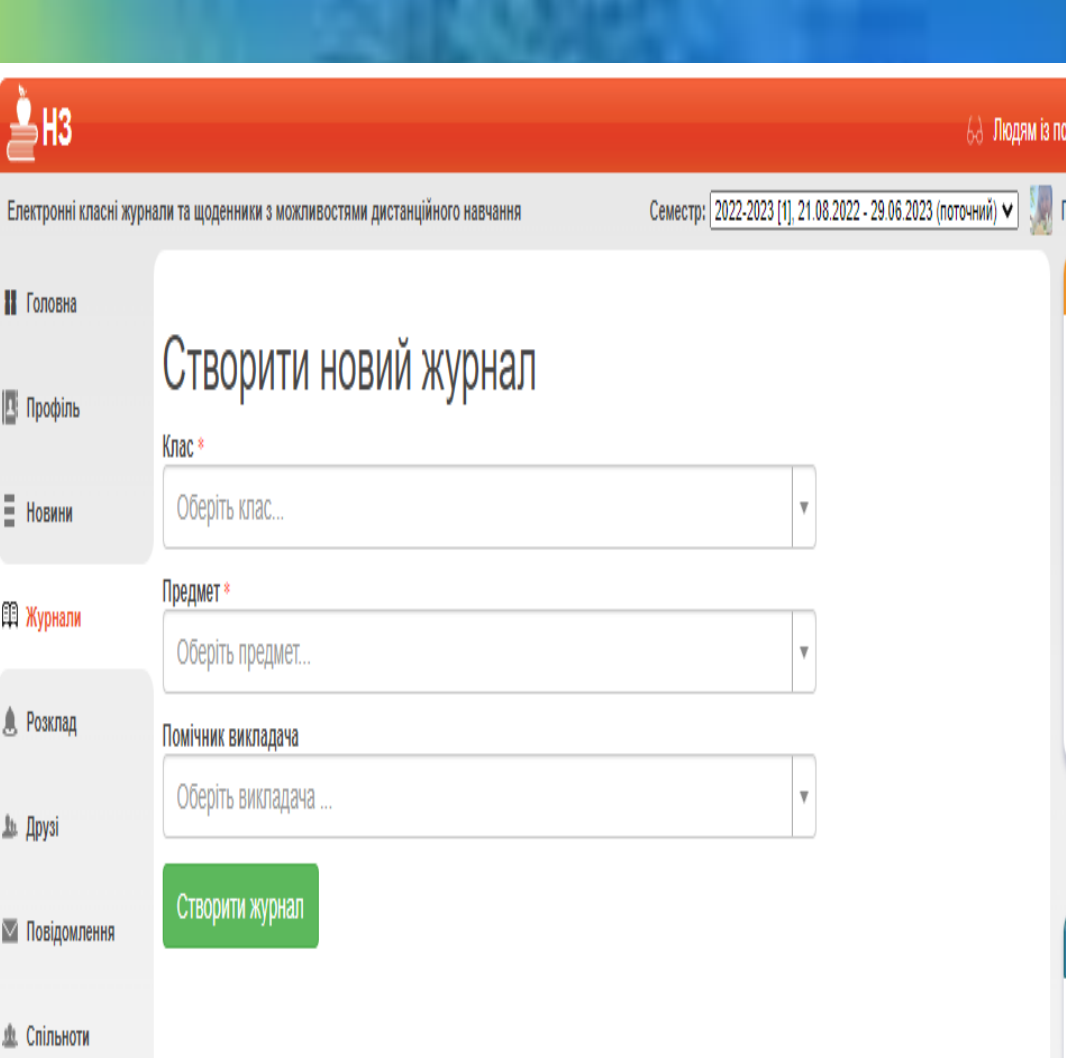

## **Для додавання уроків відкрийте сторінку окремого журналу і натисніть «Додати стовпчик»(з'явиться «Додати урок»).**

 $\triangle$  H3

0: | 2022-2023 [1], 21.08.

 $\checkmark$ 

Ω

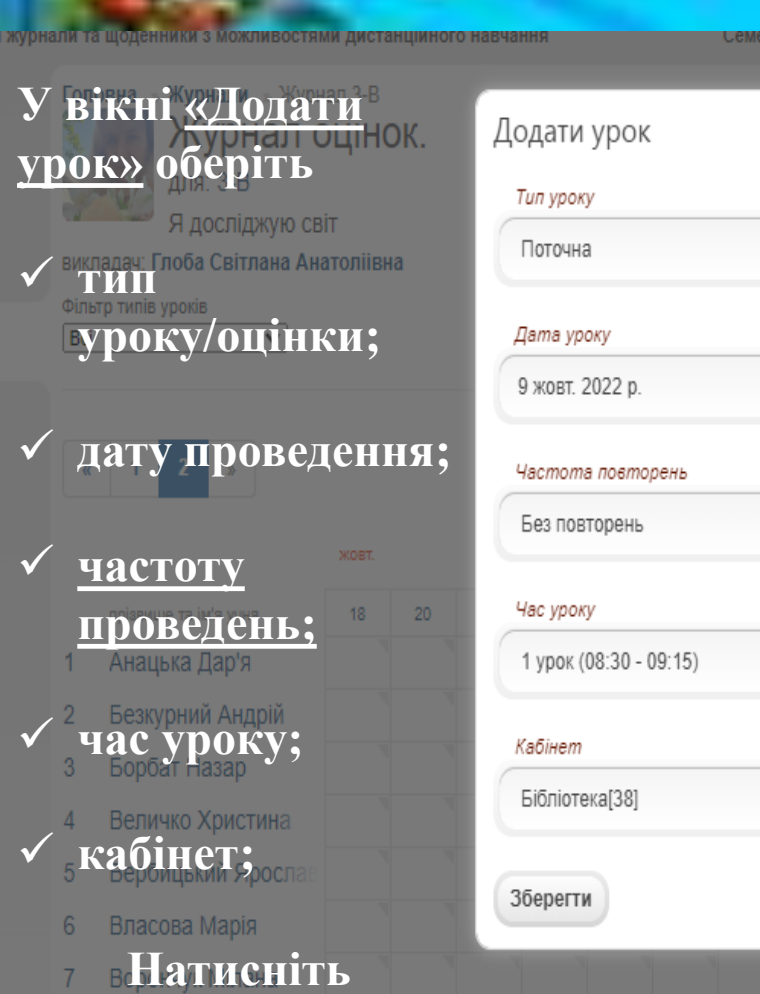

**«ЗБЕРЕГТИ».** 

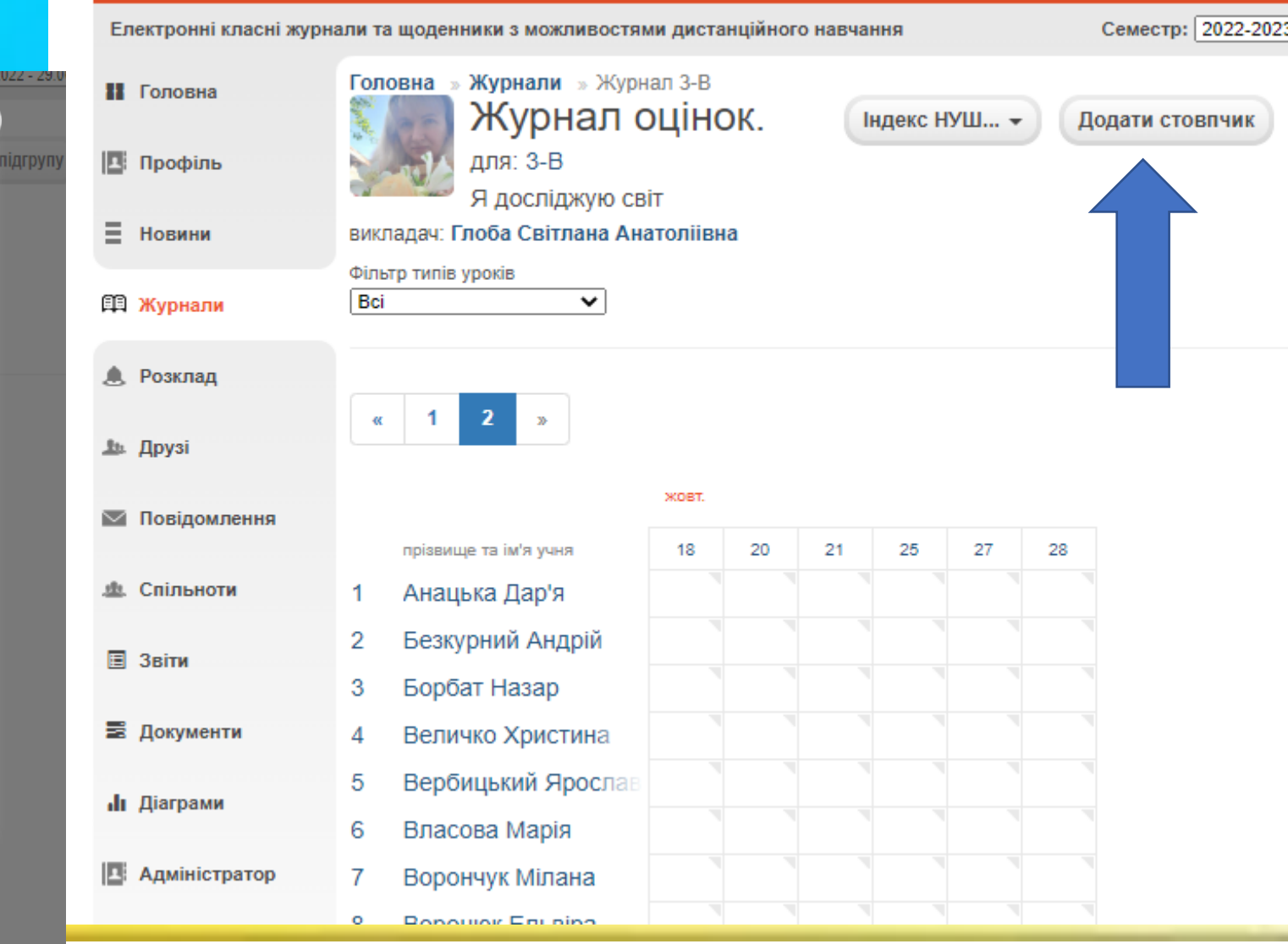

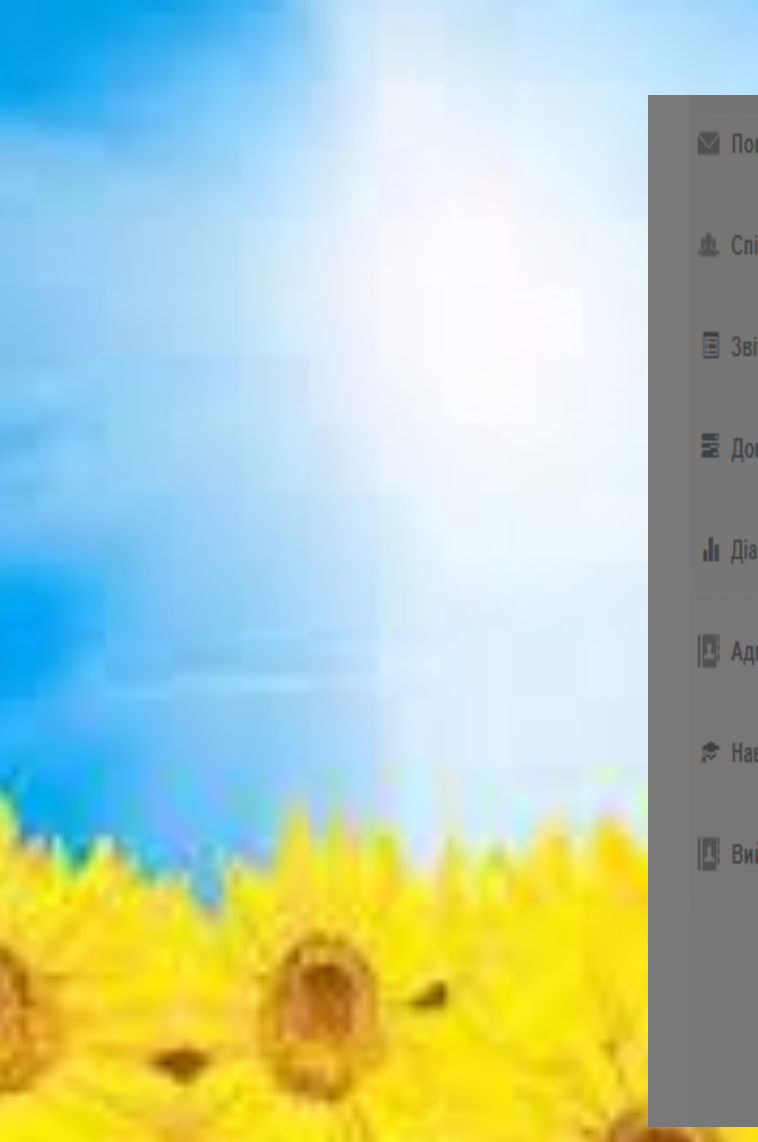

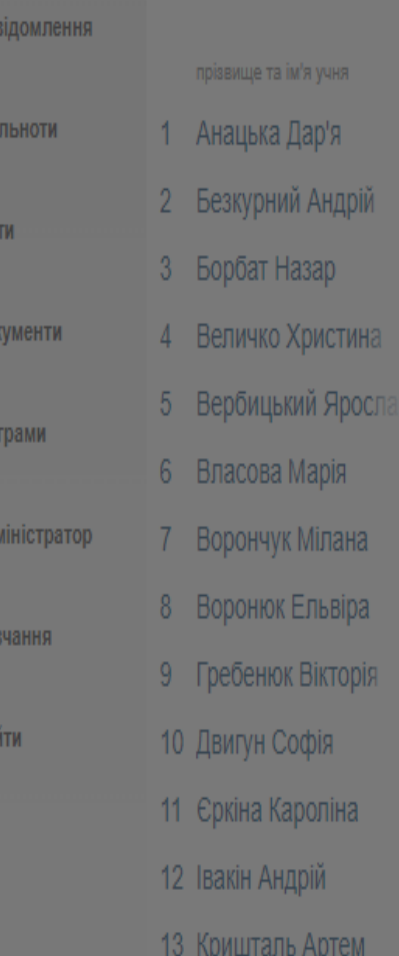

Редагувати урок

вер.

 $4 -$ 

стина

кторія

піна

тем

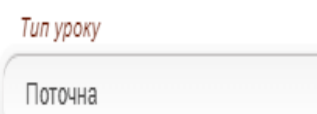

 $\bullet$ 

 $\checkmark$ 

 $\checkmark$ 

### Дата уроку

21 вер. 2022 р.

#### Час уроку

2 урок (09:25 - 10:10)

#### Кабінет

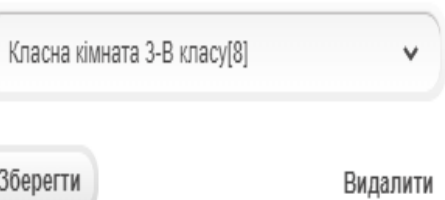

**Для введення оцінки натисніть в потрібну клітинку мишкою і введіть цифру з клавіатури (або «Н», «Н/А», «зар.», «зв.»). Видалити оцінку можна клавішою «←Backspace». Переміщатись між клітинками також можна кнопками «←↑→↓» на клавіатурі.**

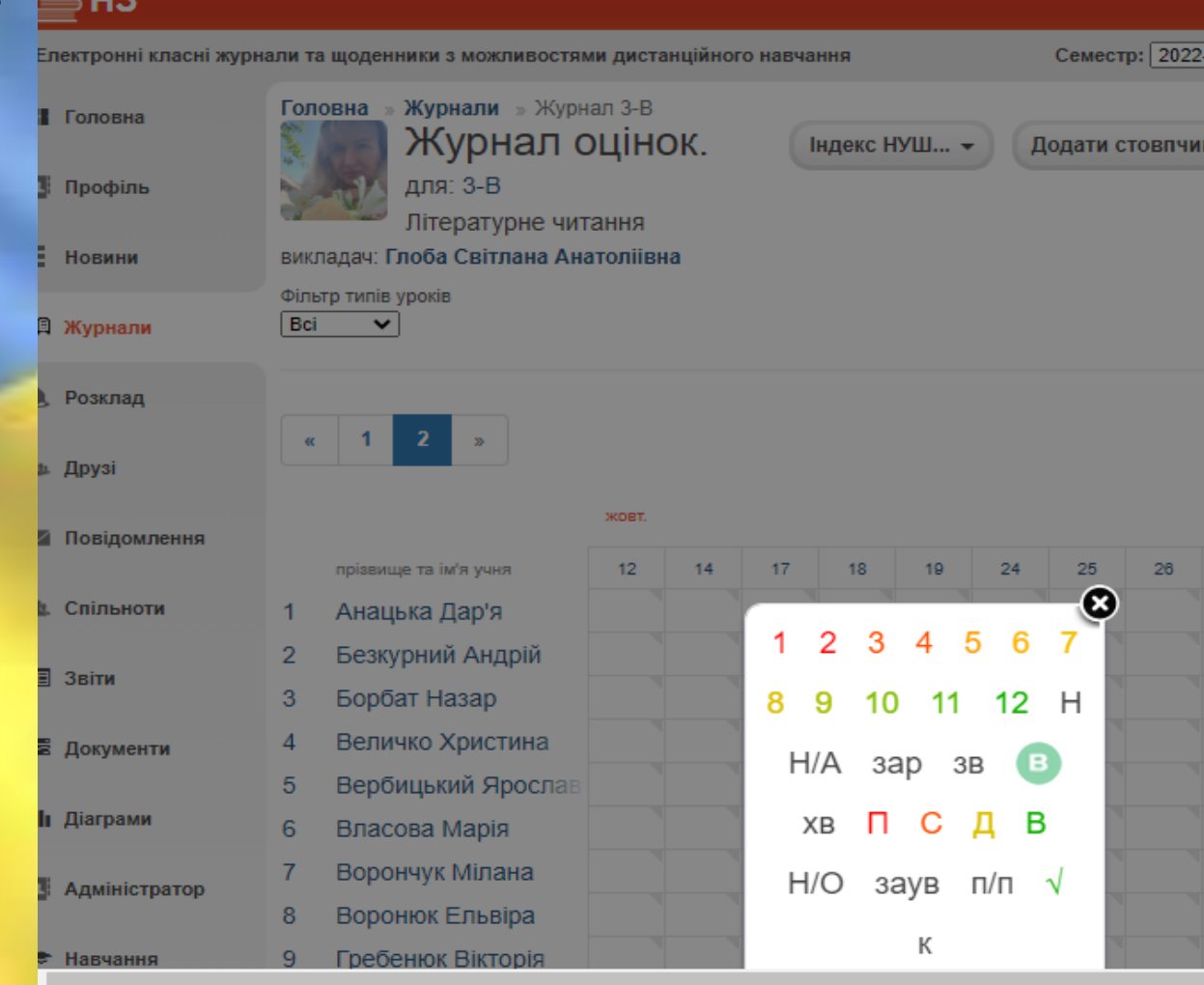

### Теми уроків та домашні завдання

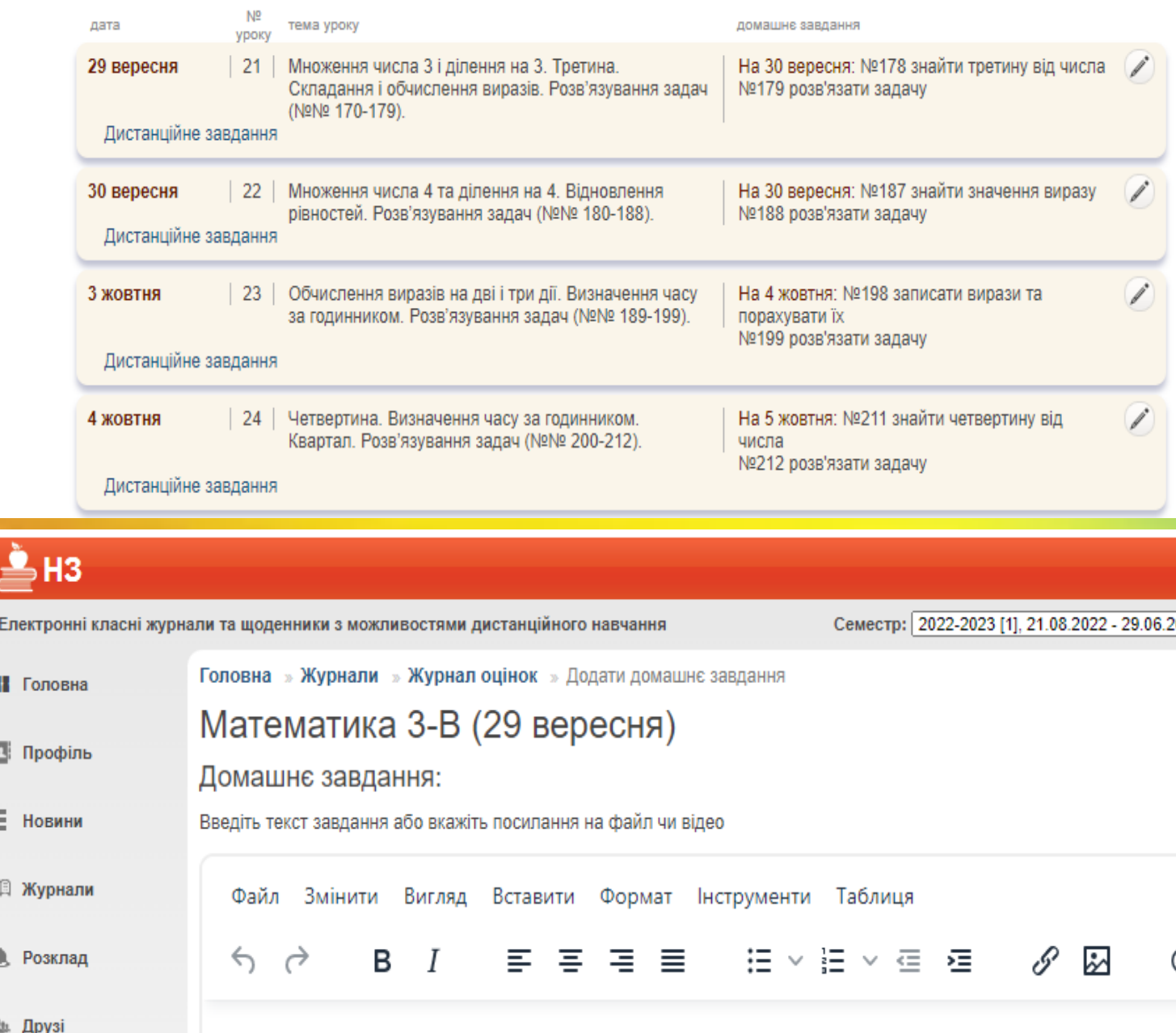

**Для введення теми уроку чи домашнього завдання для класу в блоці «Теми уроків та домашні завдання» натисніть на кнопку «Редагувати».**

**Для створення більш детального домашнього завдання, на яке учні зможуть дати відповідь прямо у системі, натисніть на кнопку «Дистанційне завдання».**

**Завдяки кнопці «Додатково» є можливість редагувати назву підгрупи, та, за необхідністю,** Електронні **переміщувати учнів з однієї групи в іншу. Можливість експортувати журнал класу/підгрупи у формат Excel. А також, є можливість**  $E$  Новини **автоматично розрахувати редисс тематичну, семестрову та річну оцінку по всім учням у класі/підгрупі.**Друзі

L. Спільно

■ Звіти

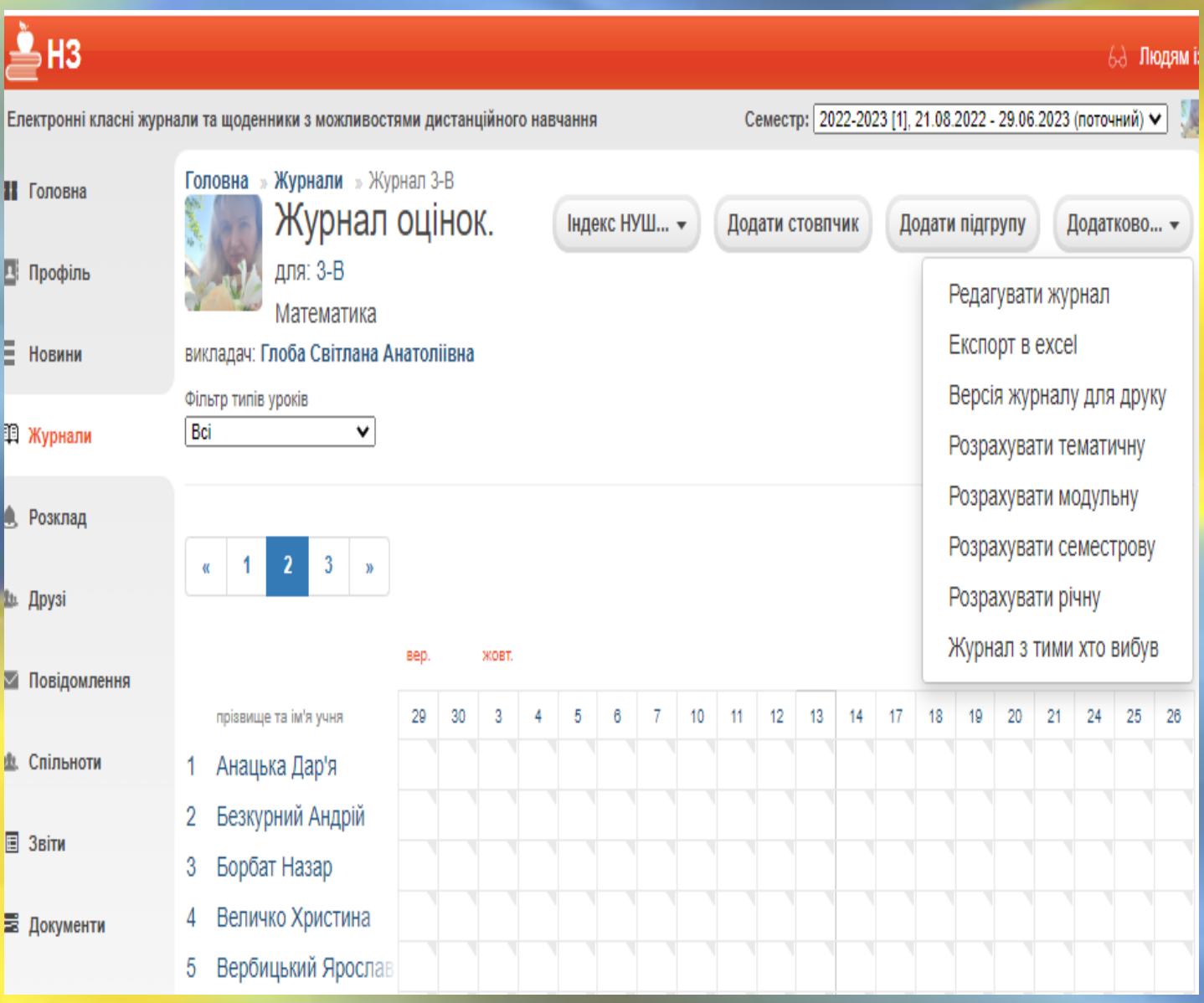

**Розклад уроків, який з'являється автоматично, після створення журналу та введення певної інформації :дата, час уроку.**

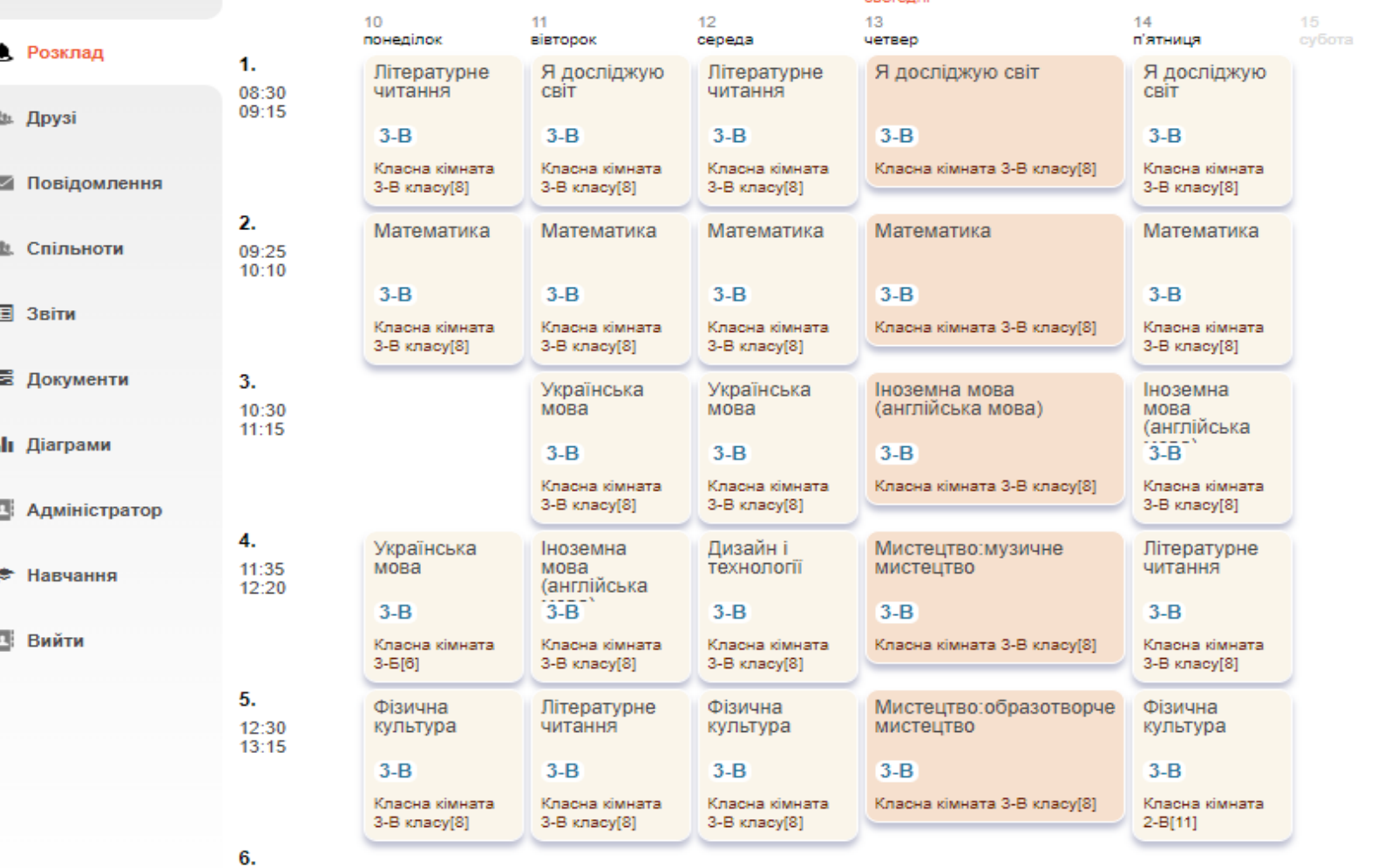

13:25

# Відмічаємо відсутніх

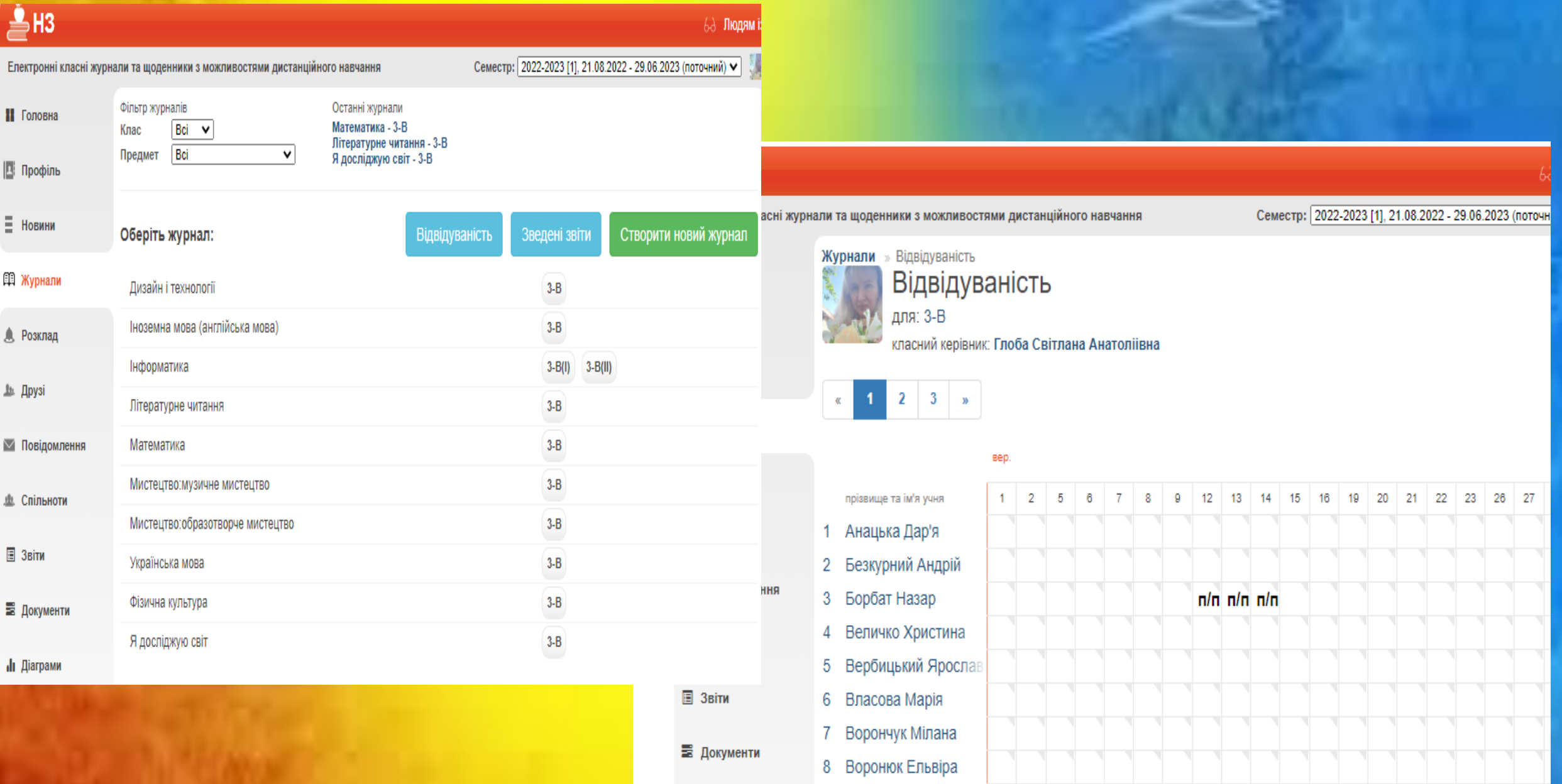

# **Облік проведення бесід, навчальних екскурсій Зауваження до ведення класного журналу**

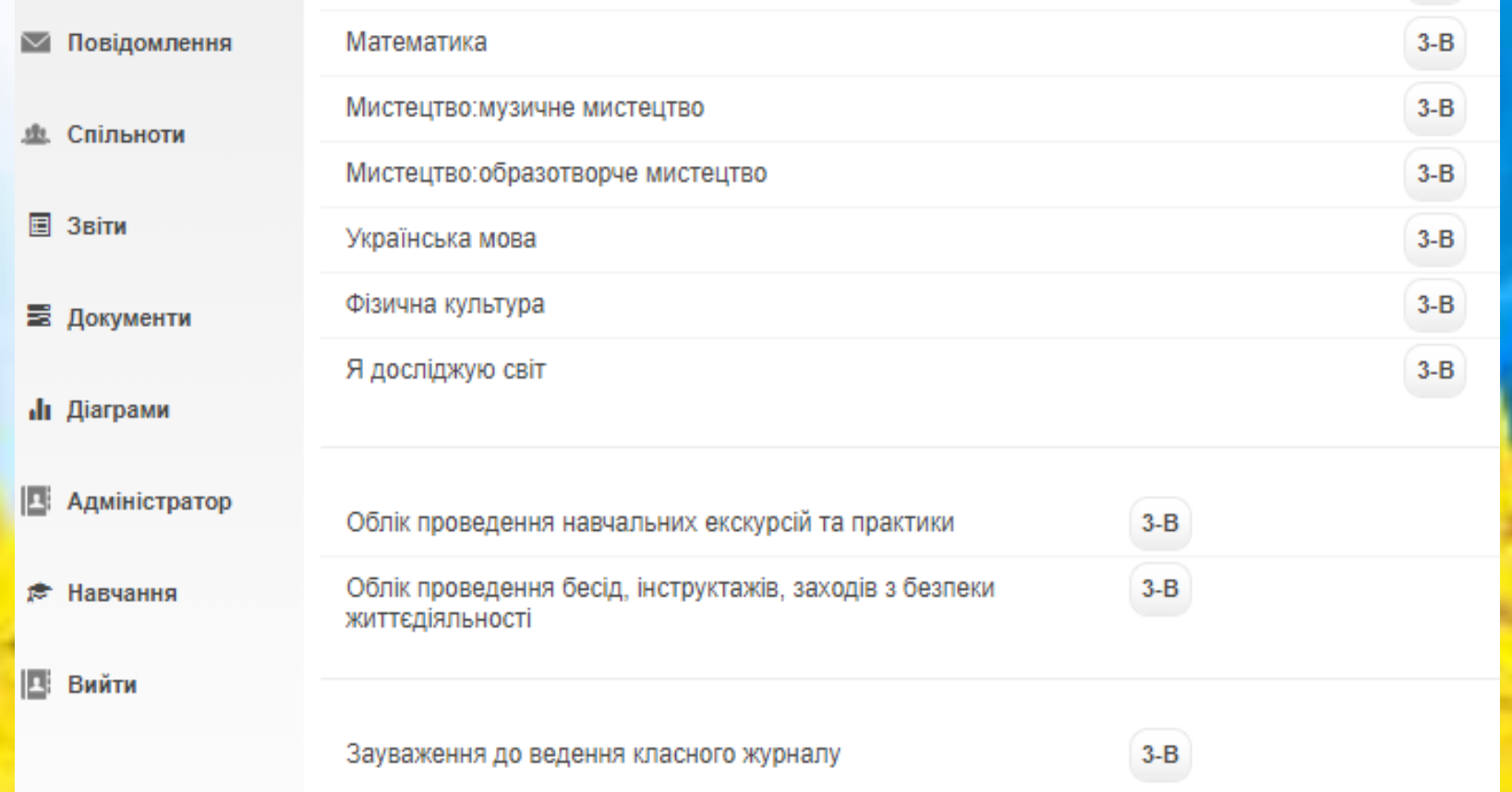

# Електронний щоденник учня

**WIO:** 

## H3

Електронні класні журнали та щоденники з можливостями дистанційного навчання

Семестр: 2022-2023 [1], 21.08.2022 - 29.06.2023 (по

#### П Головна

**В** Профіль

€ Новини

单 Щоденник

**А** Розклад

■ Повідомлення

业 Спільноти

**d** 3віти

г Навчання

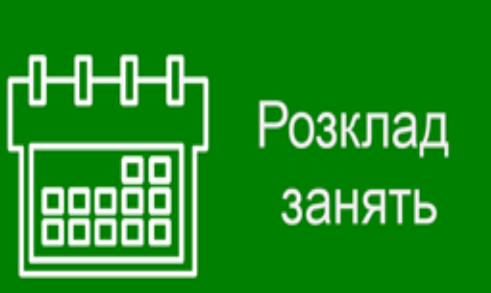

71 БЕЗКОШТОВНИЙ ДОСТУП ДО

ІНТЕРАКТИВНИХ ПІДРУЧНИКІВ

ЗА ПРОГРАМОЮ НУШ

**ВИДАВНИЦТВА «РАНОК»** 

ΗΑ ΠΛΑΤΦΟΡΜΙ ΝΖ. Η Α

Як працювати **B NZ.UA** 

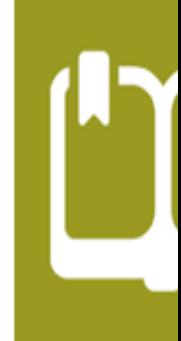

# Внутрішній вигляд щоденника

## $\triangleq$ H3

#### 63 Людям із порушеннями зору Мова: Українська

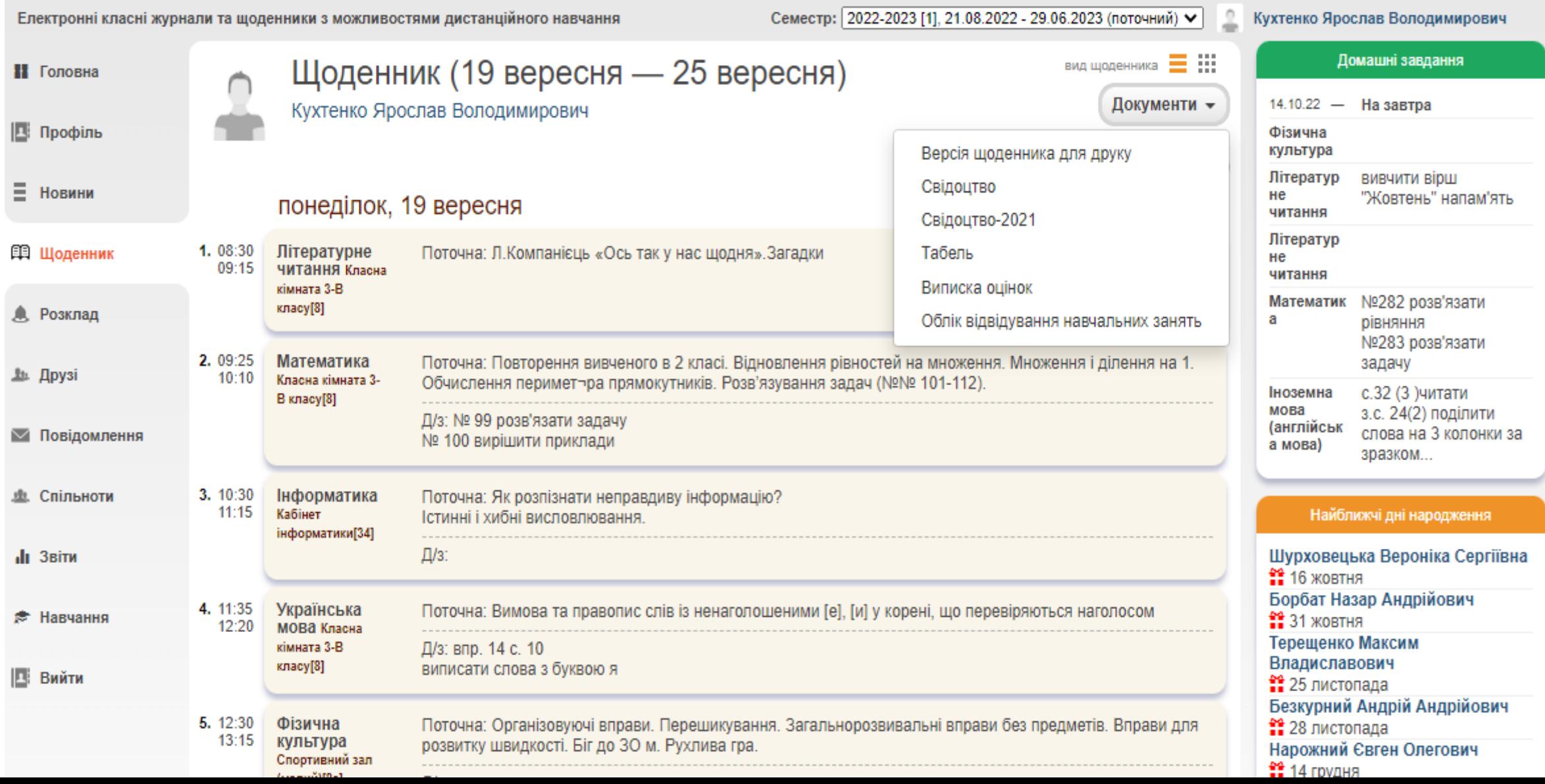

## **«Академія цифрового розвитку» «Цифрові інструменти Google для освіти»**

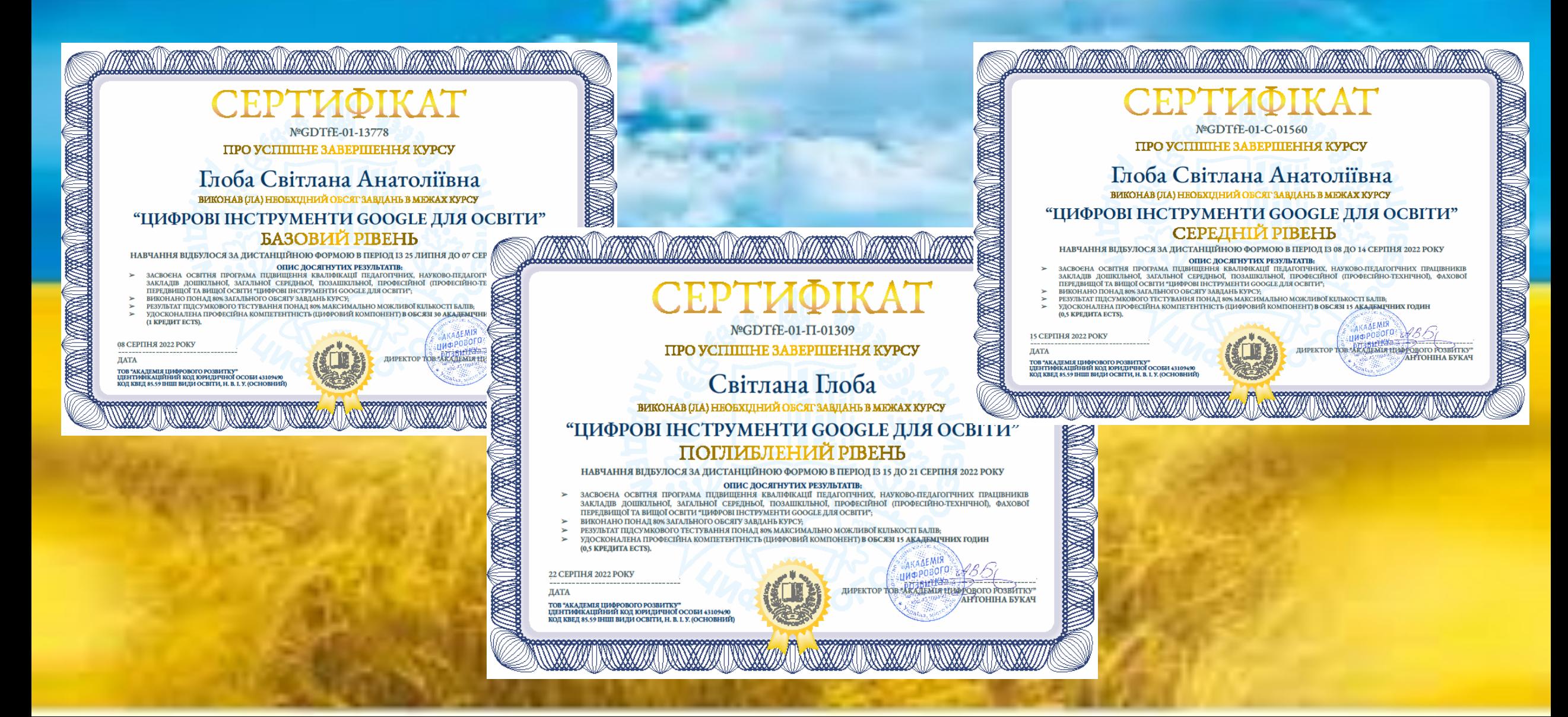